Oracle E-Business Suite Configurations for Oracle Utilities Customer Cloud Service Integration to Oracle E-Business Suite for General Ledger and Accounts Payable

Setup Guide Release 23C F94137-01

March 2024

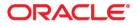

Oracle E-Business Suite Configurations for Oracle Utilities Customer Cloud Service Integration to Oracle E-Business Suite for General Ledger and Accounts Payable Setup Guide

Copyright © 2000, 2024 Oracle and/or its affiliates.

# Contents

| Preface                                                                                               | i   |
|----------------------------------------------------------------------------------------------------|-----|
| Audience                                                                                              |     |
| Documentation and Resources                                                                           | ii  |
| Updates to Documentation                                                                              | iii |
| Documentation Accessibility                                                                           | iii |
| Conventions                                                                                           | iii |
| Acronyms                                                                                              | iii |
| Chapter 1                                                                                             |     |
| Configuration Overview                                                                                |     |
| Custom Integration Interfaces Development Process Flow                                                |     |
| Chapter 2                                                                                             |     |
| API Create Vendor Data                                                                                | 2.1 |
| API Create Vendor Overview                                                                            |     |
| Installing API Create Vendor                                                                          |     |
| Creating PL/SQL Package in the Oracle E-Business Suite Database                                       |     |
| Annotation                                                                                            |     |
| Validating the Annotation                                                                             |     |
| Uploading Validated Annotation                                                                        |     |
| Publishing as a Web Service                                                                           |     |
| Chapter 3                                                                                             |     |
| •                                                                                                    | 2.1 |
| API Extract CCS Payment Details                                                                       |     |
| API CCS Payment Details Overview                                                                      |     |
| Installing API CCS Payment Details<br>Creating PL/SQL Package in the Oracle E-Business Suite Database |     |
| Annotation                                                                                            |     |
| Validating the Annotation                                                                             |     |
| Uploading Validated Annotation                                                                        |     |
| Publishing as a Web Service                                                                           |     |
|                                                                                                    |     |
| Chapter 4                                                                                             |     |
| Common Lookup Values                                                                                  |     |
| Overview                                                                                              |     |
| Creating Common Lookup Values                                                                         | 4-2 |
| Chapter 5                                                                                             |     |
| CCS-EBS AP Cross Values                                                                               |     |
| Overview                                                                                              |     |
| AP Organization/Business Unit Codes                                                                   | 5-2 |

| Chapter 6               |  |
|-------------------------|--|
| CCS-EBS GL Cross Values |  |
| Overview                |  |
| GL Ledger/Journal Codes |  |

# **Preface**

Welcome to the Oracle Utilities Customer Cloud Service Integration to Oracle E-Business Suite for General Ledger and Accounts Payable Setup Guide for release 23C. This document covers relevant information to manage and configure Oracle Field Service as required by the integration.

**Note:** The screenshots and images provided in this document are sample references based on the current release of Oracle Utilities Customer Cloud Service Integration to Oracle E-Business Suite for General Ledger and Accounts Payable. They may change based on changes in future releases.

The preface includes the following:

- Audience
- Documentation and Resources
- Updates to Documentation
- Documentation Accessibility
- Conventions
- Acronyms

# Audience

This document is intended for anyone implementing the integration between Oracle Utilities Customer Cloud Service and Oracle E-Business Suite for General Ledger and Accounts Payable.

### **Documentation and Resources**

For more information regarding this integration, foundation technology and the edge applications, refer to the following documents:

#### **Product Documentation**

| Resource                                                                                                    | Location                                                       |
|----------------------------------------------------------------------------------------------------|----------------------------------------------------------------|
| Oracle Utilities Customer Cloud<br>Service Integration to Oracle E-<br>Business Suite for General Ledger and<br>Accounts Payable documentation | https://docs.oracle.com/en/industries/utilities/<br>index.html |
| Oracle Utilities Customer Cloud                                                                                                    | https://docs.oracle.com/en/industries/utilities/               |
| Service documentation                                                                                                    | customer-cloud-service/                                        |
| Oracle Utilities Customer Care and                                                                                                    | https://docs.oracle.com/en/industries/energy-                  |
| Billing documentation                                                                                                    | water/ccb/                                                     |
| Oracle E-Business Suite                                                                                                    | https://docs.oracle.com/cd/E51111_01/current/                  |
| documentation                                                                                                    | html/docset.html                                               |

#### **Additional Documentation**

| Resource                                          | Location                                                                                                    |
|---------------------------------------------------|----------------------------------------------------------------------------------------------------|
| Oracle Integration Cloud Service<br>documentation | Refer to the OIC documentation at:<br>https://docs.oracle.com/en/cloud/paas/<br>integration-cloud/index.html                                                                                                  |
| Oracle Support                                    | Visit My Oracle Support at https://<br>support.oracle.com regularly to stay informed about<br>updates and patches.                                                                                            |
|                                                   | Refer to the <i>Certification Matrix for Oracle Utilities</i><br><i>Products (Doc ID 1454143.1)</i> on My Oracle Support to<br>determine if support for newer versions of the listed<br>products is included. |
|                                                   | For more information, refer to the Oracle Utilities<br>Integrations page at http://my.oracle.com/site/<br>tugbu/productsindustry/productinfo/utilities/<br>integration/index.htm                              |
| Oracle University<br>for training opportunities   | http://education.oracle.com/                                                                                                    |

# **Updates to Documentation**

The complete Oracle Utilities Customer Cloud Service Integration to Oracle E-Business Suite for General Ledger and Accounts Payable documentation set is available from Oracle Help Center at https://docs.oracle.com/en/industries/energy-water/index.html.

Visit My Oracle Support for additional and updated information about the product.

## **Documentation Accessibility**

For information about Oracle's commitment to accessibility, visit the Oracle Accessibility Program website at http://www.oracle.com/pls/topic/lookup?ctx=acc&id=docacc.

#### Access to Oracle Support

Oracle customers have access to electronic support for the hearing impaired. Visit: http://www.oracle.com/pls/topic/lookup?ctx=acc&id=info or http://www.oracle.com/pls/topic/lookup?ctx=acc&id=trs

### Conventions

| Convention | Meaning                                                                                                    |
|------------|----------------------------------------------------------------------------------------------------|
| boldface   | Boldface type indicates graphical user interface elements associated with an action, or terms defined in text or the glossary.         |
| italic     | Italic type indicates book titles, emphasis, or placeholder variables for which you supply particular values.                          |
| monospace  | Monospace type indicates commands within a paragraph, URLs, code in examples, text that appears on the screen, or text that you enter. |

The following text conventions are used in this document:

### Acronyms

The following terms are used in this document:

| Term      | Expanded Form                                                   |
|-----------|-----------------------------------------------------------------|
| OUCCS/CCS | Oracle Utilities Customer Cloud Service                         |
| EBS       | Oracle E-Business Suite for General Ledger and Accounts Payable |
| OIC       | Oracle Integration Cloud                                        |
| OUCCB/CCB | Oracle Utilities Customer Care and Billing                      |

# **Configuration Overview**

This chapter focuses on the Oracle E-Business Suite for General Ledger and Accounts Payable configuration details in the integration.

**Please note** that Oracle E-Business Suite for General Ledger and Accounts Payable will be referred to as Oracle E-Business Suite in this document.

To configure Oracle E-Business Suite for the integration between Oracle E-Business Suite for General Ledger and Accounts Payable and Oracle Utilities Customer Cloud Service:

- 1. Create an entry in the integration repository for the custom API to create/update a Payable Vendor and Vendor Site. Refer to API Create Vendor Data for more details.
- Create an entry in the integration repository for the custom API to extract Oracle Utilities Customer Cloud Service Payments created or voided. Refer to API Extract CCS Payment Details for more information.
- 3. Create application common lookup values. Refer to Common Lookup Values for more details.
- 4. Configure Payables integration. Refer to CCS-EBS AP Cross Values for details.
- 5. Configure GL integration. Refer to CCS-EBS GL Cross Values for more details.

## **Custom Integration Interfaces Development Process Flow**

While creating or developing custom services for your business needs, consider the following conditions:

| Requirement                                                                                                    | Use                                                              |
|----------------------------------------------------------------------------------------------------|------------------------------------------------------------------|
| To enable existing or new Oracle E-Business<br>Suite customizations built on native Oracle<br>E-Business Suite technologies (such as PL/<br>SQL, Business Service Objects, and other<br>supported custom integration interface types<br>described earlier) as web services. | Oracle E-Business Suite integrated with SOA<br>Gateway           |
| To integrate Oracle E-Business Suite with<br>SOA application that requires rich service<br>infrastructure and integration capabilities,<br>such as Business Rules, Business Activity<br>Monitoring (BAM), web service<br>development and orchestration.                     | Oracle SOA Suite, in conjunction with Oracle<br>E-Business Suite |
| To develop custom services that are not associated with Oracle E-Business Suite.                                                                                                    | Oracle WebLogic web service stack                                |

The following diagram illustrates the entire process flow of enabling custom integration interfaces:

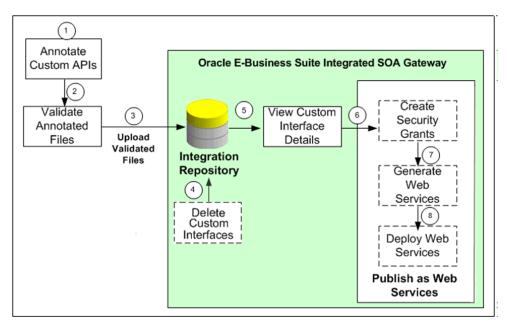

The custom integration interfaces development process flow is as follows:

1. Users with the Integration Developer role annotate custom integration interface definition based on the Integration Repository annotation standards for the supported interface types.

For more information, refer to the Integration Repository Annotation Standards section in the Oracle E-Business Suite Integrated SOA Gateway Developer's Guide.

**Note that** for custom PL/SQL APIs (simple data types only) that are created with a custom schema, you can publish such custom APIs in Oracle Integration Repository. Additionally, perform the following tasks for such APIs with a custom schema:

- a. Grant access to the APPS schema.
  - a. Connect to a custom schema as EBS\_SYSTEM if your instance is on AD and TXK Delta 13 release update packs (RUPs) or later, or as SYSTEM if your instance is on an earlier AD and TXK RUP.

sqlplus '/ as EBS\_SYSTEM'

The R12.AD.C.Delta.13 and R12.TXK.C.Delta.13 RUPs introduce the EBS\_SYSTEM schema. If you are running Release Update Packs for AD and TXK Delta 13 or later, the database privileges are granted to the Oracle E-Business Suite administration account, EBS\_SYSTEM. Only the minimally required database privileges required to run Oracle E-Business Suite are granted to APPS by EBS\_SYSTEM.

For more information, refer to the following:

- Document 2755875.1, Oracle E-Business Suite Release 12.2 System Schema Migration
- Document 2758993.1, Managing Database Privileges in Oracle E-Business Suite Release 12.2 (Running adgrants.sql)
- b. Use the following command to grant access.

GRANT EXECUTE on <custom\_schema>.<custom\_package> TO APPS;

- b. Create a synonym for the custom stored procedure.
  - a. Connect to the APPS schema.

sqlplus <APPS Username>
Enter password: password

b. Create a synonym.

CREATE SYNONYM <custom\_package> FOR
<custom\_schema>.<custom\_package>;

2. Users who have the Integration Administrator role validate the annotated custom interface definitions against the annotation standards. This validation is performed by running the Integration Repository Parser (IREP Parser), a design time tool, to read the annotated files, and then generate an Integration Repository loader file (iLDT) if no error occurred.

For more information, refer to the Setting Up and Using the Integration Repository Parser and Generating ILDT Files sections in the Oracle E-Business Suite Integrated SOA Gateway Implementation Guide.

3. Users who have the Integration Administrator role upload the generated iLDT file to Oracle Integration Repository.

For more information, refer to the Uploading ILDT Files to Integration Repository section in the the Oracle E-Business Suite Integrated SOA Gateway Implementation Guide.

4. (Optional) Users who have the Integration Administrator role can delete the custom integration interfaces if needed.

Before starting to use a custom integration interface from the Integration Repository, users who have the Integration Administrator role can delete the custom interface if it is not yet generated or deployed as a web service. The administrators can first locate the custom interface from the Integration Repository user interface, and then click **Delete Interface** on the **Overview** tab on the **Custom Interface Details** page.

If a custom interface has been generated or deployed, it must be reset or undeployed to its initial state before it can be deleted. Refer to the Deleting Custom Integration Interfaces section in the Oracle E-Business Suite Integrated SOA Gateway Implementation Guide.

- 5. All users can view the uploaded custom interfaces from the Integration Repository user interface.
- 6. (Optional) Users who have the Integration Administrator role then create necessary security grants for the custom integration interfaces if needed.

This is achieved by first locating the custom interface from the Integration Repository, and then selecting methods contained in the selected custom interface before clicking **Create Grant**. The **Create Grants** page is displayed where the administrators can grant the selected method access permissions to a user, user group, or all users.

7. (Optional) Users who have the Integration Administrator role can generate SOAP services if the custom interfaces can be service enabled.

This is achieved by first locating the custom interface, and then specifying the interaction pattern either at the interface level or the method level before clicking **Generate** in the selected **Custom Interface Details** page. Refer to the Generating Custom SOAP Web Services section in the Oracle E-Business Suite Integrated SOA Gateway Implementation Guide.

8. (Optional) Users who have the Integration Administrator role deploy the services from Oracle Integration Repository to the application server.

For more information, refer to the Oracle E-Business Suite Integrated SOA Gateway Implementation Guide at: https://docs.oracle.com/cd/E26401\_01/doc.122/e20925/ T511175T543269.htm#isgig\_customsetup

# **API Create Vendor Data**

This chapter focuses on the Integration Repository configuration details for API Create Vendor in Oracle E-Business Suite. It includes the following:

- API Create Vendor Overview
- Installing API Create Vendor

### **API Create Vendor Overview**

This section covers basic API overview for Payables Vendors. Oracle E-Business Suite for General Ledger and Accounts Payable includes the Oracle Utilities Customer Cloud Service customers as vendors for one-time payment as part of the Oracle Utilities Customer Cloud Service Payment Request flow.

The key attributes will be captured from Oracle Utilities Customer Cloud Service and synchronized with Oracle E-Business Suite in two modes - Create and Update.

This API seamless integration between Oracle E-Business Suite and Oracle Utilities Customer Cloud Service helps to maintain the same Customer/Vendor definition across both platforms.

#### Installing API Create Vendor

This section focuses on the API Create Vendor installation, including:

- Creating PL/SQL Package in the Oracle E-Business Suite Database
- Annotation
- Validating the Annotation
- Uploading Validated Annotation
- Publishing as a Web Service

#### Creating PL/SQL Package in the Oracle E-Business Suite Database

The Oracle E-Business Suite sysadmin or the Database Administrator are the indicated roles to create the PL/SQL package in the Oracle E-Business Suite database.

To create the PL/SQL package in the Oracle E-Business Suite database:

- 1. Download the PL/SQL package source file. It is located inside the ccs\_ebs\_fin.01\_23\_3000\_sql.zip file. Read the ReadMe.txt file for more information about the configuration tasks.
- 2. Connect to the Oracle E-Business Suite database with the DB user you used to create custom objects.
- 3. Execute the PL/SQL package source file.
- 4. Create a synonym for the DB application user.
- Grant the execute privilege to the DB application user. 5.

#### Annotation

The package already has the annotation in the header section:

/\* \$Header: \$ \*/ /\*# \* This custom PL/SQL package can be used to insert vendors & sites \* @rep:scope public \* @rep:product AP \* @rep:displayname CCS EBS VENDOR IMPORT PKG \* @rep:category BUSINESS ENTITY AP PAYABLES

```
/*#
* Create Vendor Data
* @param P VENDOR NAME varchar2
* @param P SEGMENT1 varchar2
* @param P VENDOR SITE CODE varchar2
* @param P BUSINESS UNIT varchar2
* @param P PAYMENT CURRENCY CODE varchar2
* @param P ADDRESS LINE1 varchar2
* @param P ADDRESS LINE2 varchar2
* @param P ADDRESS LINE3 varchar2
* @param P ADDRESS LINE4 varchar2
* @param P CITY varchar2
* @param P STATE varchar2
* @param P_ZIP varchar2
* @param P COUNTRY varchar2
* @param P VENDOR ID varchar2
* @param P VENDOR SITE ID varchar2
* @param P JOB STATUS varchar2
* @param P JOB MESSAGE varchar2
* @rep:scope public
* @rep:lifecycle active
* @rep:displayname CREATE VENDOR DATA
*/
```

#### Validating the Annotation

To validate the annotation:

\*/

1. Copy the package header definition with the annotation to the corresponding path in the file.

\$FND\_TOP/patch/115/sql in the server where the Oracle E-Business Suite instance is running.

2. Generate the iLDT file.

```
$IAS_ORACLE_HOME/perl/bin/perl $FND_TOP/bin/irep_parser.pl -g -v -
username=sysadmin per:patch/115/
sql:ccs_ebs_vendor_import_pkg.pls:23.3000=ccs_ebs_vendor_import_pk
g.pls
```

Note: Make sure to source the environment variables.

The command uses ccs\_ebs\_vendor\_import\_pkg.pls as the one including the annotation and the user sysadmin, the filename and the user can be different depending on the file name you are using and your Oracle E-Business Suite admin account.

The command will generate an iLDT file.

Example: ccs\_ebs\_vendor\_import\_pkg\_pls.ildt

#### Uploading Validated Annotation

Run the following command to upload the iLDT file to the integration repository. You can replace the iLDT file name with the file generated in the Validating the Annotation section.

```
$FND_TOP/bin/FNDLOAD apps/apps 0 Y UPLOAD $FND_TOP/patch/115/
import/wfirep.lct ccs_ebs_vendor_import_pkg_pls.ildt
```

Note: Make sure to source the environment variables.

#### Publishing as a Web Service

To publish the PL/SQL package:

- 1. Login to the Oracle E-Business Suite instance with the user that has Integration Repository Admin role.
- 2. Search for the PL/SQL Interface Type and Internal Name. Example: %CCS%

|                                            | ilory                     |             |           |          |          | Home                 | ★<br>Favorites | C:<br>Settings    | Worklist          | Logged in As OPERATIONS | ?<br>Help | Colors<br>Colors |
|--------------------------------------------|---------------------------|-------------|-----------|----------|----------|----------------------|----------------|-------------------|-------------------|-------------------------|-----------|------------------|
| ntegration Repository Administration       |                           |             |           |          |          |                      |                |                   |                   |                         |           |                  |
| Search                                     |                           |             |           |          |          |                      |                |                   |                   |                         |           | Browse           |
| Interface Name                             | y Q                       | Internal N  | me NCC    | 76       |          |                      |                |                   |                   |                         |           |                  |
| Product Family AI                          | *                         | Interface 7 | ype PL/St | L V      |          |                      |                |                   |                   |                         |           |                  |
| Product All 👻                              |                           | Business E  | ntity     |          | ⇒ Q.     |                      |                |                   |                   |                         |           |                  |
| Go Clear All<br>> Show More Search Options |                           |             |           |          |          |                      |                |                   |                   |                         |           |                  |
| Export 1 ····                              |                           |             |           |          |          |                      |                |                   |                   |                         |           |                  |
| Name 🔺                                     | Internal Name 🗠           | Product     | Type 🗠    | Source - | Status 🛆 | Description          |                |                   |                   |                         |           |                  |
| CCS EBS VENDOR IMPORT PKG                  | CCS_EBS_VENDOR_IMPORT_PKG | Payables    | PL/SQL    | Custom   | Active   | This custom PL/SQL p | ackage can be  | used to insert    | vendors & sites   |                         |           |                  |
|                                            | CCS_PAYMENT_DETAILS       | Payables    | PL/SQL    | Custom   | Active   | This custom PL/SQL p | ackage can be  | upped to patrice. | us CCO Paumant da | talle                   |           |                  |

3. Click the "CCS\_EBS\_VENDOR\_IMPORT\_PKG" package.

If the "CCS\_EBS\_VENDOR\_IMPORT\_PKG" package is not listed on the **Integration Repository** tab, check for any warning or error message while creating the package. Refer to the Creating PL/SQL Package in the Oracle E-Business Suite Database section for more details.

|                | ace : CCS_EBS_VENDOR_I                    |                     |                         | Browse Search Printable I |
|----------------|-------------------------------------------|---------------------|-------------------------|---------------------------|
| Internal       | Name CCS_EBS_VENDOR_IMPORT_P              | ка                  | Scope Public            |                           |
|                | Type PL/SQL                               |                     | Interface Source Custom |                           |
|                | Product Payables                          |                     |                         |                           |
|                | Status Active                             |                     |                         |                           |
| Business       | Entity AP PAYABLES                        |                     |                         |                           |
| verview RES    | 3T Web Service Grants                     |                     |                         |                           |
|                |                                           |                     |                         | Delete Interfac           |
| Full Descripti | ion                                       |                     |                         |                           |
| This custom PL | USQL package can be used to insert vendor | rs & sites          |                         |                           |
| Source Inform  |                                           |                     |                         |                           |
| ource intorr   | mason                                     |                     |                         |                           |
|                | Source File patch/115/sql/ccs_ebs_vendor  | impact she als      |                         |                           |
|                | roe Version 22,3000                       | CubuCbdba           |                         |                           |
|                | roe Product PER                           |                     |                         |                           |
|                |                                           |                     |                         |                           |
| Procedures a   | and Functions                             |                     |                         |                           |
|                |                                           |                     |                         |                           |
|                |                                           |                     |                         |                           |
|                | Internal Name 🛆                           | Status  Description |                         |                           |
| Name A         | Internal Name A                           |                     |                         |                           |
| Name A         | OR DATA CREATE_CCS_VENDOR_DATA            | Create Vendor       |                         |                           |
| Name 🔺         | OR DATA CREATE_CCS_VENDOR_DATA            | Create Vendor       |                         |                           |
| Name A         | OR DATA CREATE_CCS_VENDOR_DATA            | Create Vendor       |                         |                           |

 Navigate to the **REST Web Service** tab, enter "CREATE\_VENDOR\_DATA" as the alias, and click **Deploy**. If the deployment is successful, you will see the **REST** Service Status as "Deployed".

| LSQL Interface : C                                                                                             | CS_EBS_VENDOR_                                                                                                   | IMPORT_PKG                 |                 |
|----------------------------------------------------------------------------------------------------|----------------------------------------------------------------------------------------------------|----------------------------|-----------------|
| Type F<br>Product F<br>Status J<br>Business Entity                                                             | Payables<br>Active                                                                                               | PKG                        |                 |
| Service Alas CREATE<br>REST Service Status D<br>Verb POST<br>Service Operations                                | CCS_VENDOR_DATA<br>epioyed I View WADL                                                                           |                            |                 |
|                                                                                                    |                                                                                                    |                            |                 |
| Name 🔺                                                                                                    | Internal Name 🛆                                                                                                  | Included<br>Operations     | Grant           |
| CREATE VENDOR DATA                                                                                             | CREATE_CCS_VENDOR_DA                                                                                             |                            |                 |
| Table Diagnostics<br>REST Service Secur<br>REST Web Service is set<br>- Username Password<br>- Security Token. | es in Operation, Undeploy the se<br>rifty<br>oured by HTTP Basic Authentics<br>o obtain Security Token for giver | ation at HTTP Transport is | avel. Send eith |
| C. Caleroy                                                                                                    |                                                                                                    |                            |                 |

5. Navigate to the **Grants** tab and create grant at least for the user you will use to configure the "OU EBSFIN for CCS-EBSFIN" Oracle Integration Cloud connection.

|                                                                                                    |                                         | Anne Home | ★<br>Favorites | Settings | Worklist | Logged in As OPERATIO | onis 🤭<br>Help | ل)<br>Logout  |
|----------------------------------------------------------------------------------------------------|-----------------------------------------|-----------|----------------|----------|----------|-----------------------|----------------|---------------|
| Integration Repository Administration                                                                                                    |                                         |           |                |          |          |                       |                |               |
| Integration Repository >  i) Information Crace Examples Sub-Integrated SOA Gateway is not contigured for SOAP Services. Please refer My Oracle Support Note 1311008.1 to contigure for SOAP Crace Examples Sub-Integrated SOA Gateway is not contigured for SOAP Services. Please refer My Oracle Support Note 1311008.1 to contigure for SOAP | IP Services.                            |           |                |          |          |                       |                |               |
| PLSQL Interface : CCS_EBS_VENDOR_IMPORT_PKG                                                                                                    |                                         |           |                |          |          | Browse S              | earch Print    | able Page     |
| Herman News CC5, 188, VEX.OD, NMPORT_/INIG<br>Type PL/SD,<br>Postad: Psychon<br>Banda Active<br>Banareas Days <u>AFF_2503.05.05</u>                                                                                                    | Scope Public<br>Interface Source Custom |           |                |          |          |                       |                |               |
| Belex Olgoci and Coulds Coard, Revise Coard, I     Rest A. REST A. Grant A     Coard A. REVERADOR DATA (OR AFTLE, COS, VENDOR, DATA), V                                                                                                    |                                         |           |                |          |          |                       |                |               |
|                                                                                                    |                                         |           |                |          |          |                       |                |               |
|                                                                                                    |                                         |           |                |          |          |                       |                |               |
|                                                                                                    |                                         |           |                |          |          |                       |                |               |
|                                                                                                    |                                         |           |                |          |          |                       |                |               |
| Copyright (c) 1990, 2021, Oracle and/or its attiliates. All rights reserved.                                                                                                    |                                         |           |                |          |          | About th              | is Page Priv   | acy Statement |

# **API Extract CCS Payment Details**

This chapter focuses on the Integration Repository configuration details for API Extract CCS Payment Details in Oracle E-Business Suite. It includes the following:

- API CCS Payment Details Overview
- Installing API CCS Payment Details

#### **API CCS Payment Details Overview**

This section covers basic API overview for Payment Details. Oracle E-Business Suite for General Ledger and Accounts Payable includes the Oracle Utilities Customer Cloud Service customers as vendors for one-time payment as part of the Oracle Utilities Customer Cloud Service Payment Request flow.

The key attributes will be captured from Oracle Utilities Customer Cloud Service and synchronized with Oracle E-Business Suite in two modes - **Create** and **Update**.

This API seamless integration between Oracle E-Business Suite and Oracle Utilities Customer Cloud Service helps to maintain the same Customer/Vendor definition across both platforms.

### Installing API CCS Payment Details

This section focuses on the API CCS Payment Details installation, including:

- Creating PL/SQL Package in the Oracle E-Business Suite Database
- Annotation
- Validating the Annotation
- Uploading Validated Annotation
- Publishing as a Web Service

#### Creating PL/SQL Package in the Oracle E-Business Suite Database

The Oracle E-Business Suite sysadmin or the Database Administrator are the indicated roles to create the PL/SQL package in the Oracle E-Business Suite database.

To create the PL/SQL package in the Oracle E-Business Suite database:

- Download the PL/SQL package source file. It is located inside the ccs\_ebs\_fin.01\_23\_3000\_sql.zip file. Read the **ReadMe.txt** file for more information about the configuration tasks.
- Connect to the Oracle E-Business Suite database with the DB user you used to create custom objects.
- 3. Execute the PL/SQL package source file.
- 4. Create a synonym for the DB application user.
- 5. Grant the execute privilege to the DB application user.

#### Annotation

The package already has the annotation in the header section:

```
/* $Header: $ */
/*#
* This custom PL/SQL package can be used to retrieve CCS Payment
details
* @rep:scope public
* @rep:product AP
* @rep:displayname ccs payment details
```

```
* @rep:category BUSINESS_ENTITY AP_PAYABLES
*/
/*#
* CCS Payment Details
* @param ReProcessDate varchar2
* @param ReProcessPayments clob
* @param Errors varchar2
* @param Errors varchar2
* @param PaymentDetails clob
* @rep:scope public
* @rep:lifecycle active
* @rep:displayname CCS_PAYMENT_DETAILS
*/
```

#### Validating the Annotation

To validate the annotation:

1. Copy the package header definition with the annotation to the corresponding path in the file.

FND\_TOP/patch/115/sql in the server where the Oracle E-Business Suite instance is running.

2. Generate the iLDT file.

```
$IAS_ORACLE_HOME/perl/bin/perl $FND_TOP/bin/irep_parser.pl -g -v -
username=sysadmin per:patch/115/
sql:ccs payment details.pls:23.3000=ccs payment details.pls
```

Note: Make sure to source the environment variables.

The command uses ccs\_ebs\_vendor\_import\_pkg.pls as the one including the annotation and the user sysadmin, the filename and the user can be different depending on the file name you are using and your Oracle E-Business Suite admin account.

The command will generate an iLDT file.

Example: ccs\_payment\_details\_pls.ildt

#### Uploading Validated Annotation

Run the following command to upload the iLDT file to the Integration Repository. You can replace the iLDT file name with the file generated in the Validating the Annotation section.

\$FND\_TOP/bin/FNDLOAD apps/apps 0 Y UPLOAD \$FND\_TOP/patch/115/ import/wfirep.lct ccs\_payment\_details.ildt

Note: Make sure to source the environment variables.

#### Publishing as a Web Service

To publish the PL/SQL package:

1. Login to the Oracle E-Business Suite instance with the user that has Integration Repository Admin role.

2. Search for the PL/SQL Interface Type and Internal Name. Example: %CCS%

|                          | Integration Repositor | y                         |                 |         |          |          | A Home             | *<br>Favorites | Contraction Settings | Worklist        | Logged in As OPERATIONS | ?<br>Help | ل<br>Logout |
|--------------------------|-----------------------|---------------------------|-----------------|---------|----------|----------|--------------------|----------------|----------------------|-----------------|-------------------------|-----------|-------------|
| Integration Repository A | aministration         |                           |                 |         |          |          |                    |                |                      |                 |                         |           |             |
| Search                   |                       |                           |                 |         |          |          |                    |                |                      |                 |                         |           | Browse      |
| Interface Name           |                       | N 9.                      | Internal Name   | 1000516 |          |          |                    |                |                      |                 |                         |           |             |
| Product Family           | AI                    | ~                         | Interface Type  | PL/SQL  | ~        |          |                    |                |                      |                 |                         |           |             |
| Product                  | Al 👻                  |                           | Business Entity |         |          | 2 Q.     |                    |                |                      |                 |                         |           |             |
|                          | Go Clear All          |                           |                 |         |          |          |                    |                |                      |                 |                         |           |             |
| Show More Search C       | ptions                |                           |                 |         |          |          |                    |                |                      |                 |                         |           |             |
| Export   ····            |                       |                           |                 |         |          |          |                    |                |                      |                 |                         |           |             |
| Name 🔺                   |                       | Internal Name 🛆           | Product         | Type 🛆  | Source - | Status 🗠 | Description        |                |                      |                 |                         |           |             |
| CCS EBS VENDOR IM        | PORT PKG              | CCS_EBS_VENDOR_IMPORT_PKG | Payables        | PL/SQL  | Custom   | Active   | This custom PL/SQL | package can be | used to insert       | vendors & sites |                         |           |             |
| CCS PAYMENT DETAIL       | 2                     | CCS_PAYMENT_DETAILS       | Payables        | PL/SQL  | Custom   | Active   | This custom PL/SQL | package can be | used to retrie       | ve CCS Payment  | details                 |           |             |
|                          |                       |                           | Payables        | PLISOL  | Custom   | Active   |                    |                |                      |                 | details                 |           |             |

3. Click the "CCS\_PAYMENT\_DETAILS" package.

If the "CCS\_PAYMENT\_DETAILS" package is not listed on the **Integration Repository** tab, check for any warning or error message while creating the package. Refer to the Creating PL/SQL Package in the Oracle E-Business Suite Database section for more details.

|                                                                                                 | CCS_PAYMENT_DET                   | TAILS    |             | Browse Search Printable Pag |
|-------------------------------------------------------------------------------------------------|-----------------------------------|----------|-------------|-----------------------------|
| Internal Name O<br>Type F<br>Product F<br>Status /<br>Business Entity A<br>Overview REST Web Se | Payables<br>Active<br>AP PAYABLES |          |             |                             |
|                                                                                                 | ante diana                        |          |             | Delete Interface            |
| Full Description                                                                                |                                   |          |             |                             |
| This custom PL/SQL par                                                                          | ckage can be used to retrieve C   | CS Payme | et details  |                             |
| Source Information                                                                              |                                   |          |             |                             |
| Source Produ<br>rocedures and Fun                                                               | nctions                           |          |             |                             |
| Name 📥                                                                                          | Internal Name 🗠                   |          | Get Payment |                             |
|                                                                                                 | . GETCCSPAYMENTDETAI              | Active   | Details     |                             |
| CCS PAYMENT DETAI                                                                               |                                   |          |             |                             |
| Table Diagnostics                                                                               |                                   |          |             |                             |
|                                                                                                 |                                   |          |             |                             |
|                                                                                                 |                                   |          |             |                             |
|                                                                                                 |                                   |          |             |                             |
| CCS PAYMENT DETAI                                                                               |                                   |          |             |                             |

4. Navigate to the **REST Web Service** tab, enter "GETCCSPAYMENTDETAILS" as the alias, and click **Deploy**. If the deployment is successful, you will see the **REST Service Status** as "Deployed".

|                                                                                        | CS_PAYMENT_DETA                     | ulo l                    |                     |                                       |                           |                             | Browse          | Search   |
|----------------------------------------------------------------------------------------|-------------------------------------|--------------------------|---------------------|---------------------------------------|---------------------------|-----------------------------|-----------------|----------|
| Type P<br>Product P<br>Status A<br>Business Entity                                     | ayables<br>ctive<br><u>PAYABLES</u> |                          |                     |                                       |                           | cope Public<br>Nurce Custom |                 |          |
| rev REST Web Service Alias CCSPAYM<br>ST Service Status De<br>POST                     | ENTDETAILS                          |                          |                     |                                       |                           |                             | Design Time Log | Disabled |
| vice Operations                                                                        |                                     |                          |                     |                                       |                           |                             |                 |          |
|                                                                                        |                                     |                          |                     |                                       |                           |                             |                 |          |
| ате 🔺                                                                                  | Internal Name 🗠                     | Included<br>Operations   | Grant               |                                       |                           |                             |                 |          |
| CS PAYMENT DETAILS                                                                     | GETCCSPAYMENTDETAILS                | 1                        |                     |                                       |                           |                             |                 |          |
| TIP To apply any change<br>Table Diagnostics                                           | is in Operation, Undeploy the serv  | vice.                    |                     |                                       |                           |                             |                 |          |
| EST Service Secur<br>REST Web Service is sec<br>Username:Password<br>- Security Token. | ured by HTTP Basic Authentication   | on at HTTP Transport lev | vel. Send either of | e following in "Authorization" header | as per HTTP Basic scheme: |                             |                 |          |

5. Navigate to the **Grants** tab and create grant at least for the user you will use to configure the "OU EBSFIN for CCS-EBSFIN" Oracle Integration Cloud connection.

|                                                  |                                                                  |   |        | Browse Search Printable                |
|--------------------------------------------------|------------------------------------------------------------------|---|--------|----------------------------------------|
| Type PL/SQL<br>Product Payables<br>Status Active | Product Payables<br>Status Active<br>Business Entity AP-PAYABLES |   |        | Booye Abric<br>Interface Bource Cuttom |
| Select Object and Create Grant                   |                                                                  |   |        |                                        |
|                                                  |                                                                  |   | rant 🛆 |                                        |
| CCS PAYMENT DETAILS                              | GETCCSPAYMENTDETAILS                                             | 1 |        |                                        |
|                                                  |                                                                  |   |        |                                        |
|                                                  |                                                                  |   |        |                                        |
|                                                  |                                                                  |   |        |                                        |
|                                                  |                                                                  |   |        |                                        |
|                                                  |                                                                  |   |        |                                        |

# **Common Lookup Values**

This chapter focuses on the configuration details for common lookup values in this integration. It includes the following:

- Overview
- Creating Common Lookup Values

## **Overview**

In this integration, the common lookup values are used to only select the invoices and payments coming from Oracle Utilities Customer Cloud Service and also to identify the cancellation/void reason for either the invoice or payment.

## **Creating Common Lookup Values**

To create lookup values needed for the integration:

1. Login to the Oracle E-Business Suite instance with a user having access to the "Application Developer" responsibility.

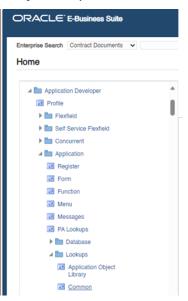

2. Click Common on the left pane to open the Application Utilities Lookups form.

|      | ilities Lookups                  |             |     |             |                                           |          |
|------|----------------------------------|-------------|-----|-------------|-------------------------------------------|----------|
| Ap   | Type Meaning plication scription |             |     |             | Access Level © User © Extensible © System |          |
|      |                                  |             |     | Effective [ | Dates                                     | Enable   |
| Code | Meaning                          | Description | Tag | From        | То                                        | <u> </u> |
|      |                                  |             |     |             |                                           |          |
|      |                                  |             |     |             |                                           |          |
|      |                                  |             |     |             |                                           |          |
|      |                                  |             |     |             |                                           |          |
|      |                                  |             |     |             |                                           |          |
|      |                                  |             |     |             |                                           |          |
|      |                                  |             |     |             |                                           |          |
|      |                                  |             |     |             |                                           |          |
|      |                                  |             |     |             |                                           |          |
|      |                                  |             |     |             |                                           |          |

3. Create the lookup **Type** and the respective codes. The following table lists the codes to be configured in Oracle Utilities Customer Cloud Service.

**Type:** INT\_CCS\_EBS\_MORG\_SETUPS

#### Meaning: INT\_CCS\_EBS\_MORG\_SETUPS

#### Application: Application Object Library

| Code                      | Meaning                                          | Description                       | From                                                                |
|---------------------------|--------------------------------------------------|-----------------------------------|---------------------------------------------------------------------|
| INT_CANCEL_REA<br>SON_INV | Valid cancel reason<br>code configured in<br>CCS | CCS Invoice Cancel<br>Reason Code | Enter a Date<br>allowing the use of<br>the code like 1980/<br>01/01 |
| INT_CANCEL_REA<br>SON_PAY | Valid cancel reason<br>code configured in<br>CCS | CCS Payment<br>Cancel Reason Code | Enter a Date<br>allowing the use of<br>the code like 1980/<br>01/01 |
| INT_INVOICE_SO<br>URCE    | ССВ                                              | CCS Invoice Source                |                                                                     |

#### Description: Configuration requirements for CCS interface

| Тур                                        | INT_CCS_EBS      |                                      | Access Level |                 |                |        |   |
|--------------------------------------------|------------------|--------------------------------------|--------------|-----------------|----------------|--------|---|
| Meanin                                     | INT_CCS_EBS      | MORG_SETUPS                          |              |                 | © <u>U</u> ser |        |   |
| Applicatio                                 | Application Obje | ect Library                          |              |                 | Extensible     |        |   |
| Descriptio                                 | Configuration re | equirements for CCS inter            | face         |                 | System         |        |   |
|                                            |                  |                                      |              | Effective D     | ates           | Enable | d |
|                                            |                  |                                      |              |                 |                |        |   |
| Code Me                                    | aning            | Description                          | Tag          | From            | То             | I      | ] |
|                                            |                  | Description<br>CCS Invoice Cancel Re |              | From 1980/01/01 | То             | ] .    | ] |
| Code Me<br>INT_CANCEL IVC<br>INT_CANCEL PY | L                |                                      |              |                 | То             | ] =    | 1 |

4. Make sure the cancel reason codes exist in Oracle Utilities Customer Cloud Service. These are optional in Oracle E-Business Suite since you can configure a default code in Oracle Utilities Customer Cloud Service.

The value for INT\_INVOICE\_SOURCE must be the same in use when the AP extract file is generated in Oracle Utilities Customer Cloud Service.

| Parameter Name<br>businessUnitCharacteristicType | Description<br>Business Unit Characteristic Type | Detailed Description<br>the Business Unit value retrieved from the CIS<br>division used by the A/P Request. |
|--------------------------------------------------|--------------------------------------------------|----------------------------------------------------------------------------------------------------|
| source                                           | Source                                           | The value set in this batch parameter will be used<br>as the source mapping for the file output.            |

5. Make sure the source is defined in Oracle E-Business Suite with the same value.

| Navigator - Payables, Vision Operations (USA)                                                                                                    |   |                                                                                                    | = * | Payables Lookups                                  |                                                                              |             |              |                                               |    |       |     |
|----------------------------------------------------------------------------------------------------|---|----------------------------------------------------------------------------------------------------|-----|---------------------------------------------------|------------------------------------------------------------------------------|-------------|--------------|-----------------------------------------------|----|-------|-----|
| Content resolution functions (Figure 1)     Functions Documents (Figure 2)     Functions Documents (Figure 2)     Schep Loaks(codes         Schep Loaks(codes         Schep Loaks(codes)         Schep Loaks(codes)         S | • | Top Ten List 1. Invoices 2. Payments 3. View Invoices Summary 4. View Payment Overview 5. Supplers 6. View Supplers 7. Requests: Submit 8. Expense Reports |     | Meaning<br>Application<br>Description<br>Code Mea | SOURCE<br>Source<br>Payables<br>Source of invoid<br>ning<br>One time payment | Description | om the Payab | es Open In<br>Effective<br>From<br>1980/04/01 | То | Enabl | led |
| Colors     Controls     Controls     Controls     Controls     Controls     Controls     Controls     Controls     Controls     Controls     Controls     Controls     Controls     Controls     Controls     Controls                                                                                                    |   | <ul> <li>Expertso regults</li> </ul>                                                                                                    |     |                                                   |                                                                              |             |              |                                               |    |       |     |

# **CCS-EBS AP Cross Values**

This chapter focuses on the CCS-EBS AP cross values configuration details. It includes the following:

- Overview
- AP Organization/Business Unit Codes

## **Overview**

This section focuses on the cross values defined in both Oracle Utilities Customer Cloud Service and Oracle E-Business Suite to properly identify the organization unit receiving the "vendor/site" and the "invoices" for one-time payment in Oracle E-Business Suite. These values are used for the invoices and payments coming from Oracle Utilities Customer Cloud Service.

## **AP Organization/Business Unit Codes**

Oracle Utilities Customer Cloud Service has several Effective Dated Characteristics to be considered in Oracle E-Business Suite. These are part of the CIS Division configuration in Oracle Utilities Customer Cloud Service.

The following figure shows example values assigned to them:

| Effective Date | ed Characterisitics ①                |                      |
|----------------|--------------------------------------|----------------------|
| Effective Date | Characteristic Type                  | Characteristic Value |
| 01-01-1900     | Journal Source                       | CCS TRANSFER         |
| 01-01-1900     | Oracle Financial Cloud Business Unit | Vision Operations    |
| 01-01-1900     | General ledger value                 | 1                    |
| 01-01-1900     | EBS Org Id                           | 204                  |

#### Some are used to generate the AP Extract file in Oracle Utilities Customer Cloud Service.

| Parameter Name                 | Description                       | Parameter Value              | Detailed Description                                                                                                    | Required |
|--------------------------------|-----------------------------------|------------------------------|----------------------------------------------------------------------------------------------------|----------|
| fileIntegrationType            | File Integration Type             | C1-APFCExtract               | The file integration type determines the details to<br>be extracted based on the file integration record(s)<br>that are incorporated within the component.                                                                                                    | 8        |
| businessUnitCharacteristicType | Business Unit Characteristic Type | C1-OFCBU                     | The Business Unit Characteristic Type Determines<br>the Business Unit value retrieved from the CIS<br>division used by the A/P Request.                                                                                                    | 8        |
| source                         | Source                            | ССВ                          | The value set in this batch parameter will be used<br>as the source mapping for the file output.                                                                                                    | 12       |
| paymentMethod                  | Payment Method                    | CHECK_CCB                    | The value set in this batch parameter will be used<br>as the payment method mapping for the file<br>output.                                                                                                    |          |
| fleName                        | File Name                         | APEXTRACTPLE_(BC)_(BN)csv.zp | Name of the extract file. The file will be replaced if it already<br>exists or created if it soles not. R can Include the following<br>system variables: (IRC) or (bast/clode); (BN) or (bast/humber);<br>(IRN) or (reunklamber); (IRO) or (runDites); (IRO) or<br>(runDateTime); (IRO) or (runDate); (IRO) or (runTime); For a<br>multi-threaded run; (threadNumber) will be inserted if not<br>supplied.<br>Example: EXTRACT_FILE_[BN0_[IRN]_[TN], cur'will create the<br>following files for tabit number 10; reum number 0; with 3<br>threads:<br>EXTRACT_FILE_000000010_000000000_000000002.ev<br>EXTRACT_FILE_000000010_0000000002.ev |          |
| filePath                       | File Path                         | APFileDirectory/             | The file path where the output should be placed.<br>Refer to Referencing URIs in the user<br>documentation for more details.                                                                                                    |          |
| fileFormat                     | File Format                       | CSV                          | The estract file format. Valid values are CSV<br>(delimited) FRO(fined position output) or XML<br>(XML countern), if nor topolated, the program will<br>essume the format is CSV if the File Name<br>extension is "cov", it will assume the format of<br>XML if the File Name extension is "xm".<br>Observed an utility are made format is EPO                                                                                                    |          |

**Note that** the payment method exists and is valid in the Oracle E-Business Suite instance.

The "Oracle Financial Business Unit" and "EBS Org Id" values must also be configured in the OUTL-BRT-CCS\_EBSFIN\_OrgBu\_ID Oracle Integration Cloud lookup along with others.

| Orgid 🖛 | Responsibility 👻    | RespApplication 👻 | SecurityGroup 👻 | NLSLanguage 👻 | Language 👻 | BusinessUnit 🔻    |
|---------|---------------------|-------------------|-----------------|---------------|------------|-------------------|
| 204     | PAYABLES_OPERATIONS | SQLAP             | STANDARD        | AMERICAN      | US         | Vision Operations |

Each row of this lookup corresponda to a Oracle Utilities Customer Cloud Service CIS Division since each division has its own set of Effective Dated Characteristics.

- OrgId must have the same value as "EBS Org Id".
- BusinessUnit must have the same value as "Oracle Financial Business Unit"

This Oracle Integration Cloud lookup is used to set the Oracle E-Business Suite context when creating or updating the Vendor and/or Vendor Site for one-time payment. Ask your sysadmin to share the values for the corresponding User Responsibility and Organization Unit.

# **CCS-EBS GL Cross Values**

This chapter focuses on the CCS-EBS GL cross values configuration details. It includes the following:

- Overview
- GL Ledger/Journal Codes

## **Overview**

This section focuses on the cross values defined in both Oracle Utilities Customer Cloud Service and Oracle E-Business Suite to properly identify the general ledger and the source in Oracle E-Business Suite. These values are used to import the Oracle Utilities Customer Cloud Service journals into Oracle E-Business Suite.

## **GL Ledger/Journal Codes**

Oracle Utilities Customer Cloud Service has several Effective Dated Characteristics to be considered in Oracle E-Business Suite. These are part of the CIS Division configuration in Oracle Utilities Customer Cloud Service.

The following figure shows example values assigned to them:

| Effective Date | Characteristic Type                  | Characteristic Value |
|----------------|--------------------------------------|----------------------|
| 01-01-1900     | Journal Source                       | CCS TRANSFER         |
| 01-01-1900     | Oracle Financial Cloud Business Unit | Vision Operations    |
| 01-01-1900     | General ledger value                 | 1                    |
| 01-01-1900     | EBS Org Id                           | 204                  |

Some are used to generate the GL Extract file in Oracle Utilities Customer Cloud Service:

| Oracle Utilities      | Customer Care and Billing                                                                                                    |                 |                      |             |
|-----------------------|----------------------------------------------------------------------------------------------------|-----------------|----------------------|-------------|
|                       | - → ③ Q                                                                                                    |                 | Advanced Search      |             |
| C MANAGE CAMPAGE      | 100 March 100 March 100 Ma |                 |                      | 1000 A 10 A |
| Batch Job Submission  |                                                                                                    |                 | Bookmark Previous    | item Nex    |
| Main                  |                                                                                                    |                 |                      |             |
|                       |                                                                                                    |                 |                      |             |
| Parameter Name        | Description                                                                                                    | Parameter Value | Detailed Description | Required    |
| fileIntegrationType   | File Integration Type                                                                                                    | C1-GLFCExtract  |                      | 12          |
| glCharType            | GL Characteristic Type                                                                                                    | GLEDGER         |                      |             |
| journalSourceCharType | Journal Source Characteristic Type                                                                                                    | C1-JNLSC        |                      |             |
|                       |                                                                                                    |                 |                      | 53          |

**Note that** the GL Account Separator must be identical to the one used in your Oracle E-Business Suite GL account configuration.